## **POSTUP EXPORTU UBYTOVANÝCH PRO FAKTURACI KOMPENZAČNÍHO PŘÍSPĚVKU**

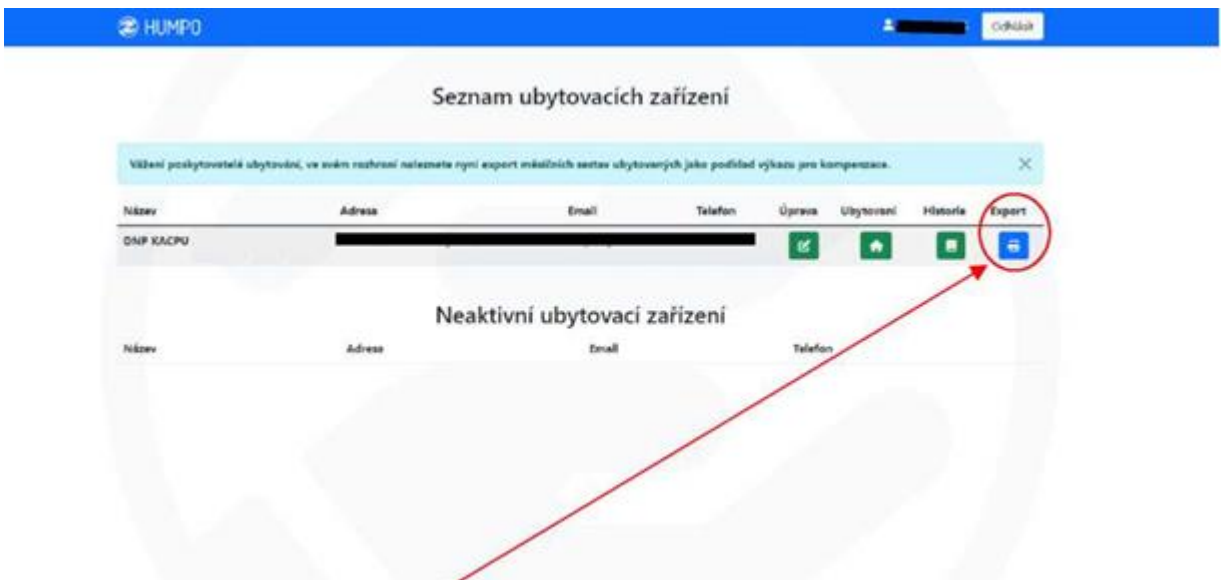

Pomocí modrého tlačítka "EXPORT" se generují souhrny ubytovaných osob v ubytovacím zařízení za vykazované období, což slouží jako podklad pro fakturaci. Součástí exportu je počet nocí u ubytovatele, částka, na kterou má ubytovatel nárok atp.

Seznam ubytovaných osob postižených ozbrojeným konfliktem UA

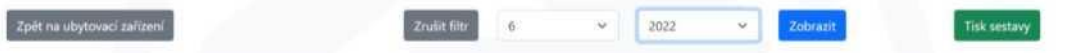

Ubytovatel v exportu nastaví pouze měsíc a rok, následně modrým tlačítkem ZOBRAZIT otevře vygenerovaný export. Tento export je nutné vytisknout (zelené tlačítko TISK SESTAVY), v předepsaném poli podepsat a orazítkovat a následně odeslat s fakturou (a příp. změnovým listem) **POUZE ELEKTRONICKY** na emai[l fakturace@kr-kralovehradecky.cz](mailto:fakturace@kr-kralovehradecky.cz)

**UPOZORNĚNÍ:** V exportu jsou zahrnuty POUZE osoby, které mají vyplněno datum ubytován OD příp. DO - pokud nejsou osoby editovány, nebudou započítány a akceptovány pro fakturaci.